**МИНИСТЕРСТВО ОБРАЗОВАНИЯ БЕЛГОРОДСКОЙ ОБЛАСТИ ОБЛАСТНОЕ ГОСУДАРСТВЕННОЕ АВТОНОМНОЕ ПРОФЕССИОНАЛЬНОЕ ОБРАЗОВАТЕЛЬНОЕ УЧРЕЖДЕНИЕ ОГАПОУ «АЛЕКСЕЕВСКИЙ КОЛЛЕДЖ»**

> УТВЕРЖДАЮ Директор ОГАПОУ «Алексеевский колледж»

> > \_\_\_\_\_\_\_\_\_\_\_\_\_ О.В. Афанасьева (подпись)

«05» июля 2023 г.

Подписано цифровой подписью: Афанасьева<br>
Ольга Валерьевна<br>
DN: сп=Афанасьева Ольга Валерьевна, о=OГ/<br>
"Алексеевский колледж", ош=Директор,<br>
email=afanasjeva\_o@alcollege.ru, c=RU<br>
Дата: 2024.01.19 10:23:05 +03'00'<br> **БНАЯ П** Ольга Валерьевна DN: cn=Афанасьева Ольга Валерьевна, o=ОГАПОУ "Алексеевский колледж", ou=Директор, email=afanasjeva\_o@alcollege.ru, c=RU Дата: 2024.01.19 10:23:05 +03'00'

# **ДОПОЛНИТЕЛЬНАЯ ПРОФЕССИОНАЛЬНАЯ ПРОГРАММА ПОВЫШЕНИЯ КВАЛИФИКАЦИИ**

**«Пользователь ПК»**

Дополнительная профессиональная программа повышения квалификации разработана на основе: Федерального закона от 29.12.2012 N 273 - ФЗ «Об образовании в Российской Федерации»; Приказа Министерства образования и науки РФ от 01.07.2013 г. N 499 «Об утверждении порядка организации и осуществления образовательной деятельности по дополнительным профессиональным программам»; Профессиональногостандарта «Программист», утвержденного Приказом Минтруда России от 20.07.2022 N 424н.

Принято

на предметно-цикловой комиссии общепрофессиональных дисциплин и профессиональных модулей специальности 09.02.04 Информационные системы (по отраслям) Протокол № \_\_\_ от \_\_\_\_.\_\_\_\_\_\_. 20\_\_\_\_ г. Председатель И.В. Косинова

Разработчики:

Н.В. Ткачёва, кандидат педагогических наук, доцент.

# **1. Цель реализации программы**

Реализация данной программы направлена на формирование и совершенствование компетенций специалистов по части навыков работы с текстовыми документами в электронном виде, обработки текстов в электронном виде, практических приемов ввода и форматирования текста, электронных таблиц, печати документов, работе с таблицами и графическими элементами, создания и обработки баз данных с помощью программы Microsoft Excel, автоматизации простых операций в Microsoft Excel, созданию, отправке и получению электронных сообщений; ведению задач в Microsoft Outlook, таймменеджменту с помощью календаря Microsoft Outlook, технологиям создания презентаций, дизайну и способов создания мультимедийных презентаций.

## **2. Формализованные результаты обучения**

Представлены перечнем компетенций, качественное изменение которых происходит по ходу освоения материала каждого из представленных курсов программы.

Данная программа предполагает формирование и совершенствование компетенций специалистами по назначению и возможностям офисных приложений Microsoft, способам ввода и форматирования текста, видам элементов электронного документа, печати электронных документов, созданию электронных таблиц, построению отчетов, диаграмм, созданию презентаций, в т.ч. мультимедийных, работе с электронными сообщениями, календарем.

В результате освоения дисциплины должны быть сформированы следующие компетенции:

**ПК-6-**способностью осуществлять целенаправленный поиск информации о новейших научных и технологических достижениях в сети Интернет и из других источников (ПК-6);

**ПК-7-**способность решать стандартные задачи профессиональной деятельности на основе информационной и библиографической культуры с применением информационнокоммуникационных технологий и с учетом основных требований информационной безопасности

В результате освоения ПК-7 слушатель должен:

#### **Знать:**

-виды операционных систем, историю и тенденции их развития, состав программного обеспечения, файловые системы, разделы информатики;

-подходы и способы организации систем получения, хранения и переработки информации;

-технические средства, необходимые для создания компьютерных сетей, актуальные характеристики основных периферийных устройств компьютеров.

#### **Уметь:**

-понимать и применять на практике компьютерные технологии для решения различных задач комплексного и гармонического анализа, использовать стандартное программное обеспечение, администрировать персональный компьютер, проводить сервисные и профилактические работы;

-создавать банки данных, определять требования и характеристики корпоративных информационных систем получения, хранения и переработки информации;

-создавать компьютерную сеть простейшей конфигурации, определять характеристики периферийных устройств.

#### **Владеть:**

-навыками решения практических задач, графическим интерфейсом пользователя, интерфейсом командной строки, стандартными программами, антивирусными программами, сервисным программным обеспечением операционной системы;

-методами и средствами получения, хранения и переработки информации;

-навыками настройки компьютерной сети, навыками работы с информацией в корпоративных информационных системах.

# **3. Содержание программы**

# **Учебный план** программы повышения квалификации «**Пользователь ПК»**

# Срок обучения -72 час.

Форма обучения. Программа позволяет слушателям обучаться в наиболее удобной для них очной форме выбрать наиболее подходящий режим занятий - дневной, вечерний. Программа основана на тесном взаимодействии со слушателями, позволяя на основе уровня подготовки создавать индивидуальные программы и курсы для слушателей с разным уровнем знаний и навыков.

По окончании Программы предполагается тестирование, для контроля усвоения материала и выполнения практических заданий.

В Программе активно используются лабораторные работы, что позволяет слушателям не только в теории освоить материал Программы, но и на практике сразу отработать приобретенные навыки и закрепить полученные знания.

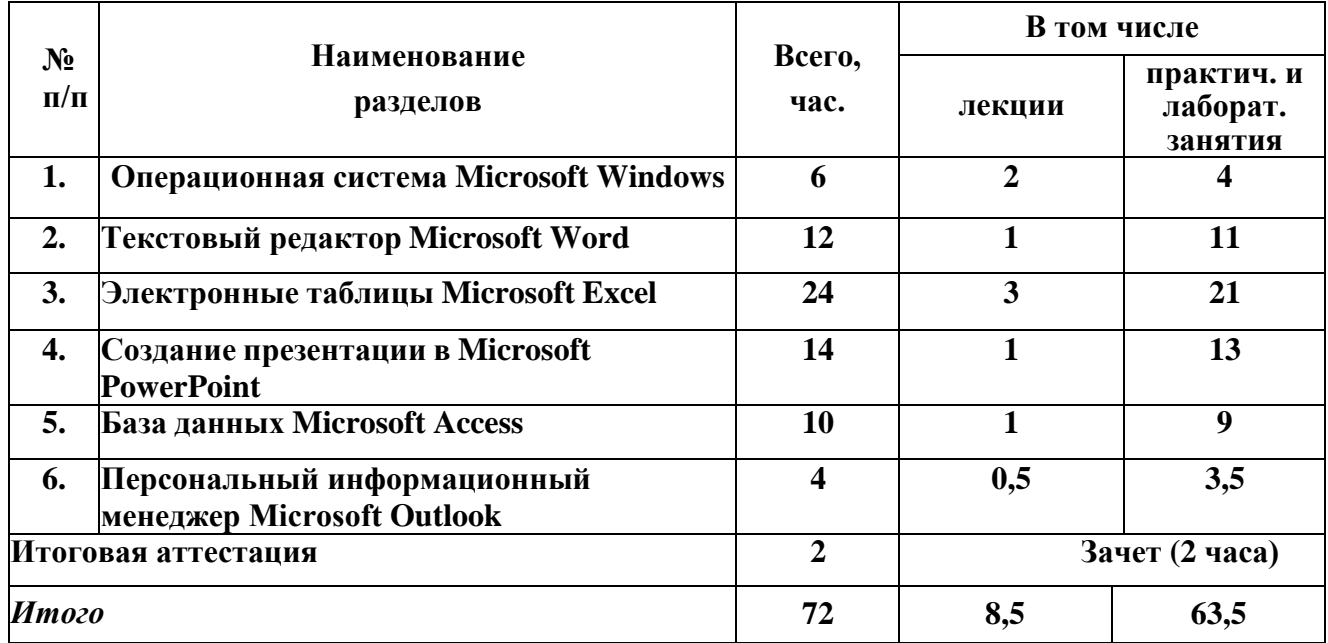

# **Требования к уровню подготовки Слушателя, необходимому для освоения программы**

К освоению дополнительной профессиональной программы допускаются лица, имеющие среднее и/или высшее (профильное или непрофильное) образование, и лица, получающие высшее и/или среднее профессиональное образование. Наличие указанного образования должно подтверждаться документом государственного или установленного образца. Программа ориентирована на пользователей ПК любого уровня и сфер деятельности, работающих с офисными приложениями Microsoft.

# **Учебно-тематический план** программы повышения квалификации **«Пользователь ПК»**

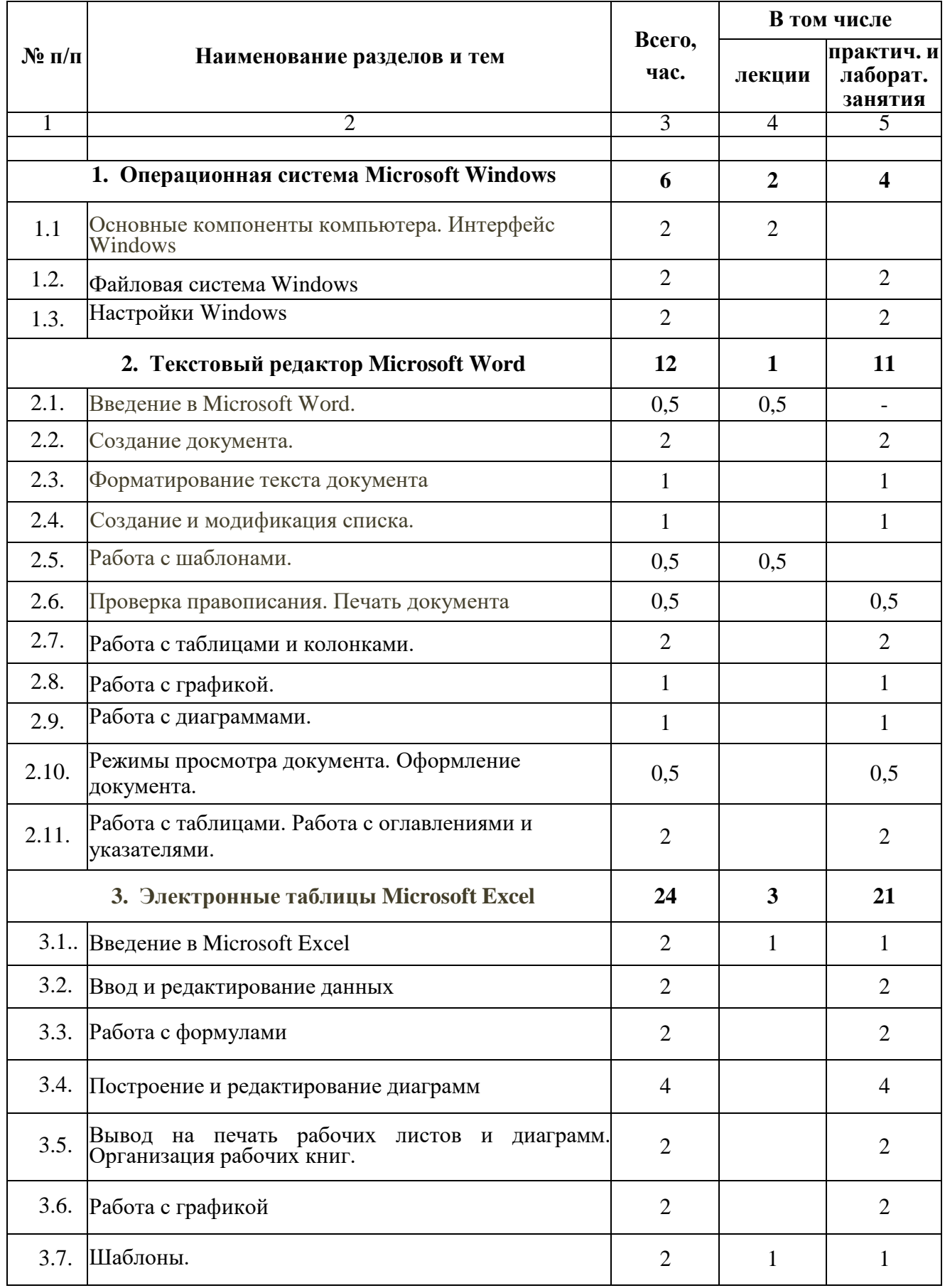

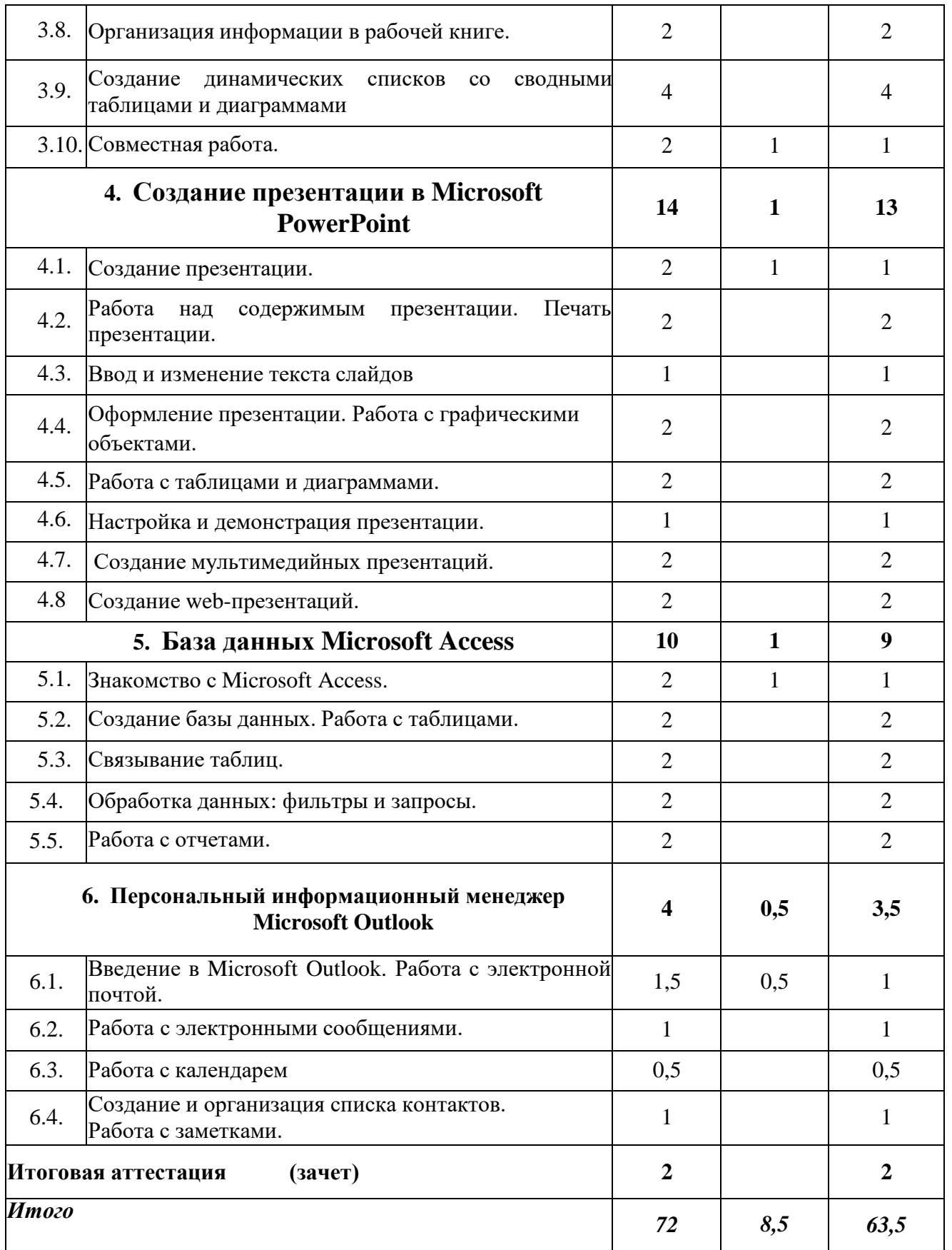

# **Учебная программа** повышения квалификации **«Пользователь ПК»**

#### **Раздел 1. Операционная система Microsoft Windows. ( 6 час. )**

#### **Тема 1.1. Основные компоненты компьютера. Интерфейс Windows (2часа).**

Понятие и устройство персонального компьютера. Программное обеспечение. Разновидности программ для компьютеров. Операционная система. Работа с мышью в Windows. Клавиатура – основное устройство ввода. Интерфейс Windows. Загрузка операционной системы. Общий вид экрана Windows. Окна Windows: строение, изменение размеров и положения окон, активные и неактивные окна, переключение между окнами. Работа с главным меню. Завершение работы с компьютером.

## **Тема 1.2**. **Файловая система Windows** (**2 час).**

Понятия – файл, каталог (папка), диск. Характеристики и свойства файла, папки. Файловая система Windows. Программа Мой компьютер. Создание, переименование, копирование, удаление, восстановление папок и файлов. Работа с группой файлов и папок. Поиск файлов. Проводник Windows. Создание ярлыков.

### **Тема 1.3. Настройки Windows** (**2 час).**

Панель управления. Настройка панели задач. Настройка папок. Справочная система Windows. Действия при сбоях

#### . **Перечень лабораторных работ**

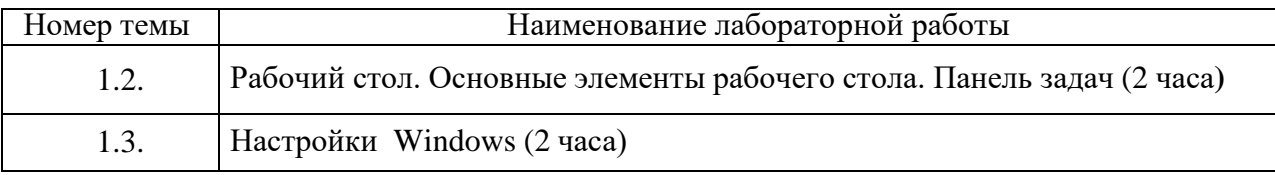

#### **Раздел 2. Текстовый редактор Microsoft Word** (**12 час.)**

#### **Тема 2.1. Введение в Microsoft Word. (0,5час.)**

Запуск Microsoft Word. Структура окна Office Word. Командные вкладки. Справочная система Microsoft Word. Поиск справки.

#### **Тема 2.2. Создание документа.(2 час.)**

Ввод текста. Сохранение документа. Сохранение документа Word. Перемещение по тексту. Способы выделения текста в документе. Редактирование документа (перемещение, копирование, удаление текста). Поиск и замена текста*.*

### **Тема 2.3. Форматирование текста документа. (1 час.)**

Форматирование шрифта (тип, размер, начертание), применение стилей. Форматирование абзацев.

**Тема 2.4. Создание и модификация списка.** (**1 час.**)

Создание и настройка маркированных списков. Создание и настройка нумерованных списков. Создание многоуровневых списков.

**Тема 2.5. Работа с шаблонами.** (**0,5 час.**)

Создание документа на основе шаблона.

**Тема 2.6. Проверка правописания. Печать документа** (**0,5 час.**)

Проверка орфографии и грамматики. Перевод текста на другой язык. Подсчёт слов. Предварительный просмотр документа. Настройка печати документа. Печать конвертов и наклеек.

#### **Тема 2.7. Работа с таблицами и колонками.(2 час.)**

Вставка таблицы в документ. Ввод данных в таблицу. Выделение таблицы и ее элементов. Добавление, удаление строк и столбцов в таблице. Изменение размера строк и столбцов. Разбиение и объединение ячеек. Форматирование таблицы. Представление текста в колонках.

#### **Тема 2.8. Работа с графикой. (1 час.)**

Вставка картинок из интернета. Вставка рисунков из файлов. Редактирование картинок и рисунков. Создание объекта WordArt. Стандартные блоки. Создание и модификация фигур.

#### **Тема 2.9. Работа с диаграммами.(1 час.)**

Быстрое создание профессиональных графиков. SmartArt. Вставка и редактирование диаграммы.

### **Тема 2.10. Режимы просмотра документа. Оформление документа. (0,5 час.)**

Режим страницы. Режим чтения. Режим Web-документа. Режим структуры. Режим черновика. Создание пользовательских стилей для форматирования текста. Совместное использование стилей в документах. Обновление стилей. Удаление стилей. Определение стилей маркированных и нумерованных списков.

**Тема 2.11. Работа с таблицами. Работа с оглавлениями и указателями. (2 час.)**

Вычисления в таблицах. Сортировка. Создание оглавления. Форматирование и настройка оглавления

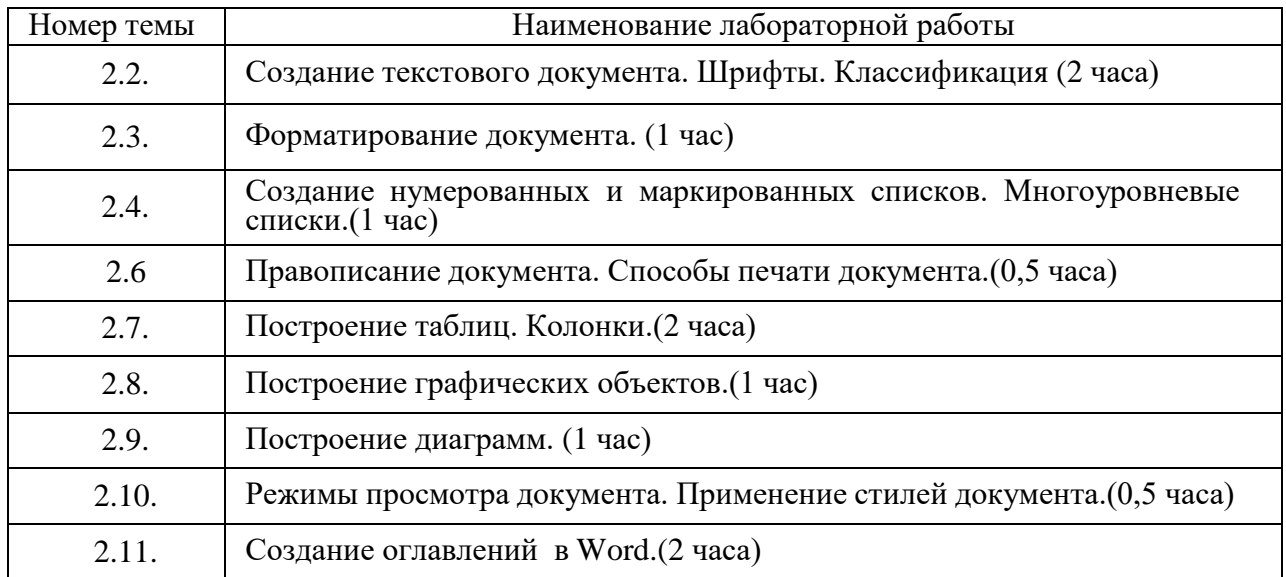

# **Перечень лабораторных работ**

#### **Раздел 3. Электронные таблицы Microsoft Excel** (**24 час.)**

#### **Тема 3.1. Введение в Microsoft Excel.**

Запуск и назначение программы. Структура окна Office Excel. Командные вкладки и их описание. **(2 час.)**

#### **Тема 3.2. Ввод и редактирование данных**

Создание новой рабочей книги. Ввод данных на рабочий лист. Редактирование данных в ячейке. Перемещение, копирование и удаление данных. Использование функции «Автозаполнение». Поиск и замена данных. Открытие рабочей книги. Сохранение

рабочей книги. Перемещение по рабочей книге. Вставка и удаление рабочих листов. Переименование рабочих листов. Перемещение и копирование рабочих листов. **(2 час)**

## **Тема 3.3. Работа с формулами**

Составление элементарных формул. Автоматическое суммирование строк и столбцов. Нахождение итогов в таблице. Составление формул с помощью Мастера функций. Составление формул с относительными и абсолютными адресами. Использование математических, статистических, функций даты и времени, логических функций в формулах.. **(2 час.).**

# **Тема 3.4. Построение и редактирование диаграмм**

Создание диаграмм. Редактирование и форматирование диаграммы. Основные действия при работе с диаграммой. **(4 час.).**

**Тема 3.5. Вывод на печать рабочих листов и диаграмм. Организация рабочих книг.**

Предварительный просмотр. Определение области для печати. Настройка разметки и параметров страницы. Печать рабочих книг и листов.

Перемещение и копирование рабочих листов между файлами. Фильтрация списка. Сортировка списка. **(2 часа).**

# **Тема 3.6. Работа с графикой**

Вставка рисунков из файла. Редактирование рисунков. Использование текста «WordArt» и его редактирование. Вставка фигур. **(2 час.).**

## **Тема 3.7. Шаблоны.**

Создание рабочей книги на основе шаблона.

Создание, редактирование и применение шаблонов. Работа с несколькими наборами данных. **(2 час.).**

# **Тема 3.8. Организация информации в рабочей книге.**

Фильтрация списка для поиска нужной информации. Расширенный фильтр. Вычисления над отфильтрованными данными. Использование промежуточных итогов в листах и областях. **(2 час.).**

# **Тема 3.9. Создание динамических списков со сводными таблицами и диаграммами.**

Создание сводных таблиц. Редактирование сводных таблиц. Создание связей между таблицами.

Создание сводной таблицы по нескольким связанным таблицам. **(4 час.).**

## **Тема 3.10. Совместная работа.**

Открытие доступа к списку данных. Защита рабочих книг и листов. Выборочная защита ячеек. Защита файла при сохранении (установка пароля на доступ). **(2 час.).**

## **Перечень лабораторных работ**

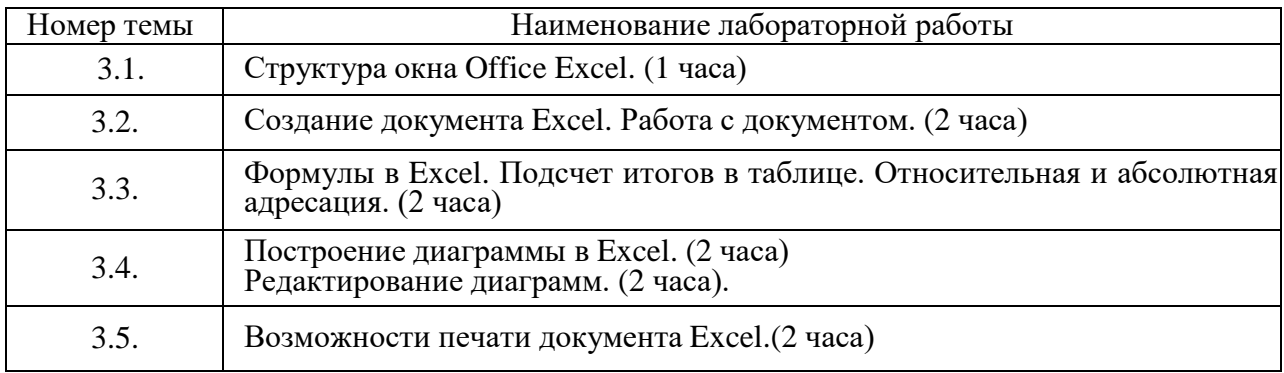

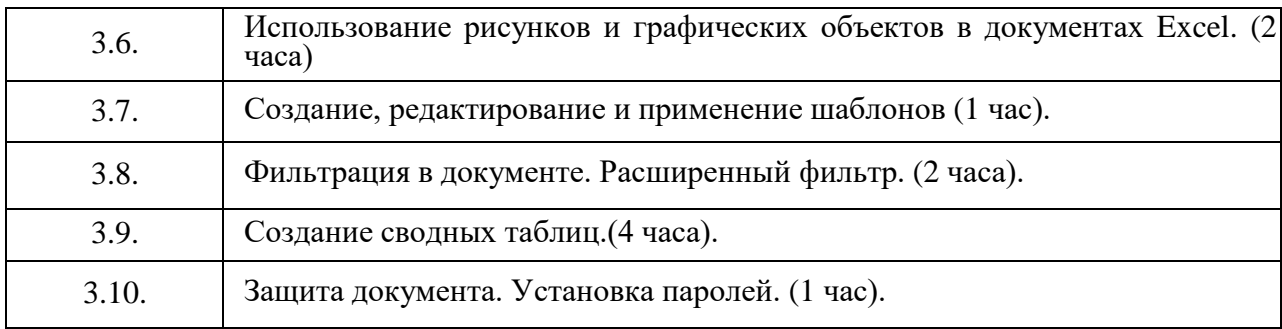

# **Раздел 4. Создание презентации в** Microsoft PowerPoint **(14 час.).**

## **Тема 4.1. Создание презентации. (2 час.)**

Запуск Microsoft PowerPoint. Окно «Microsoft Office PowerPoint». Создание презентации. Создание слайда. Ввод и редактирование текста в слайде. Выделение элементов презентации. **(2 часа).**

### **Тема 4.2. Работа над содержимым презентации. Печать презентации.**

Вставка слайдов из других презентаций. Реорганизация слайдов в презентации. Ввод заметок к слайдам. Создание папки для сохранения презентации

Добавление колонтитулов для слайда на экране и для печати. Установка размеров и ориентации слайда. Предварительный просмотр презентации**(2 часа).**

### **Тема 4.3. Ввод и изменение текста слайдов.**

Выравнивание текста и изменение интервалов. Поиск и замена текста и шрифтов. Проверка правописания и исправление ошибок. Изменение регистра символов. **(1 часа).**

#### **Тема 4.4 Оформление презентации. Работа с графическими объектами.**

Изменение макета слайда. Оформление презентации, используя образец слайдов. Варианты темы и цветовая схема. Добавление цветов в презентацию. Настройка стилей фона.

Рисование фигур, выделение и изменение их размеров. Изменение внешнего вида фигур. Поворот и отражение фигур. Группировка объектов. Вставка картинок и рисунков. Изменение рисунка. Вставка и модификация объекта «WordArt». **(2 часа).**

## **Тема 4.5. Работа с таблицами и диаграммами.**

Вставка и форматирование таблицы. Вставка и модификация диаграммы. Вставка и форматирование диаграммы Microsoft Excel. Вставка и модификация организационной диаграммы. **(2 часа).**

## **Тема 4.6. Настройка и демонстрация презентации.**

Анимация слайдов. Добавление эффектов перехода. Показ слайдов. Создание и редактирование произвольных демонстраций. Показ презентации в режиме докладчика. Настройка времени показа слайдов. **(1 часа).**

#### **Тема 4.7. Создание мультимедийных презентаций.**

Вставка звука и фильмов. Создание самовоспроизводящейся презентации. Запись речевого сопровождения презентации. Сохранение презентации в формате видео. Библиотека слайд. **(2 часа).**

#### **Тема 4.8. Создание web-презентаций.**

Создание гиперссылки. Проведение презентаций через Интернет. **(2 час**.) **Перечень лабораторных работ**

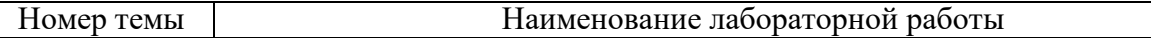

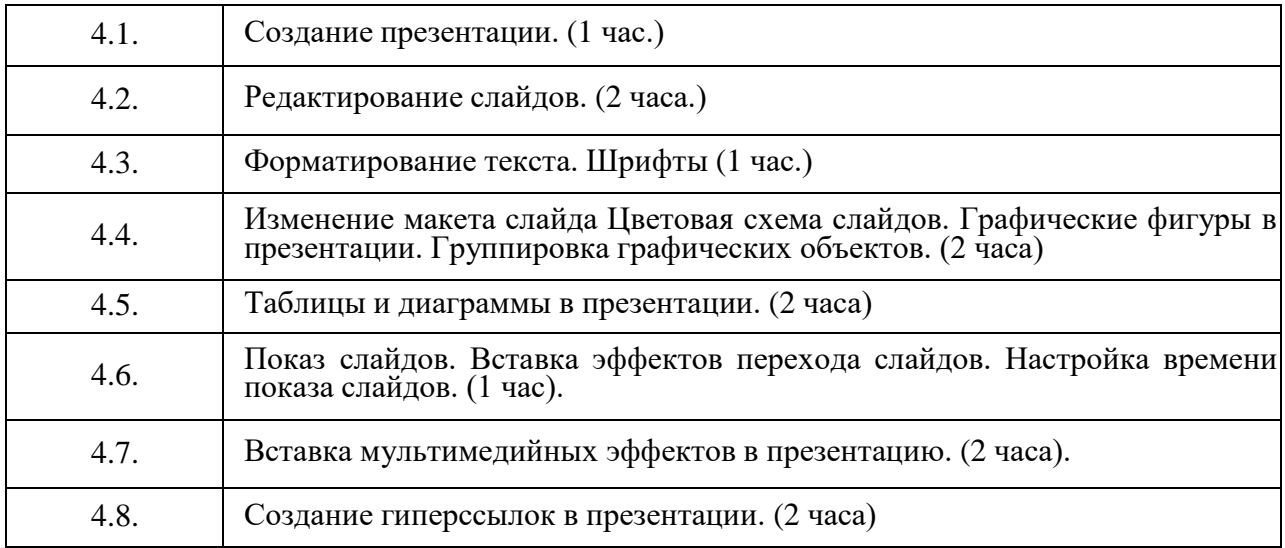

## **Раздел 5. База данных** Microsoft Access (**10 час**.)

## **Тема 5.1. Знакомство с Microsoft Access.**

Введение в Microsoft Office Access. Открытие существующей БД. Знакомство с объектами Access. Пользовательский интерфейс Microsoft Office Access **(2 час.)**

### **Тема 5.2. Создание базы данных. Работа с таблицами.**

Создание базы данных на основе шаблона. Создание пустой базы данных. Изменение базы данных в Access.

Типы данных. Создание таблиц в режиме Конструктора. Редактирование таблиц в режиме Конструктора. Определение главного ключа. Создания поля подстановки с данными из таблицы. вод новой записи. Удаление информации из таблицы **(2 час.)**

## **Тема 5.3. Связывание таблиц.**

Создание схемы данных. Обеспечение целостности данных. Каскадное обновление и удаление связанных записей (**2 час**.).

## **Тема 5.4. Обработка данных: фильтры и запросы.**

Сортировка данных. Фильтрация записей. Создание простых запросов. Создание и редактирование запроса в режиме Конструктора. Расширенный фильтр (**2 час**.).

## **Тема 5.5. Работа с отчетами.**

Создание и редактирование отчета. Использование Мастера при создании отчета. Группировка данных в отчете и расчет итоговых значений. Предварительный просмотр и печать отчета. Печать отчетов по объектам базы данных (**2 час**.).

### **Перечень лабораторных работ**

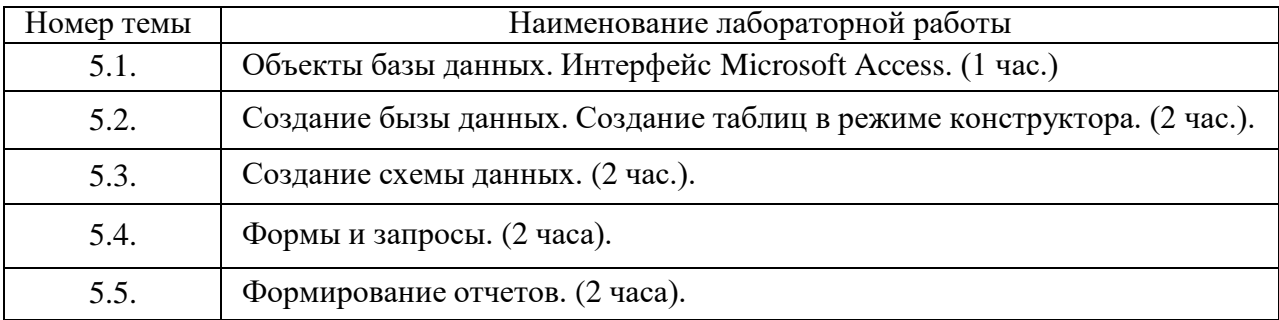

## **Раздел 6. Персональный информационный менеджер Microsoft Outlook.** (**4 час**.)

## **Тема 6.1. Введение в Microsoft Outlook. Работа с электронной почтой**

Запуск Microsoft Outlook. Знакомство с программой Microsoft Outlook. Обзоры почты, календаря, задач.

Первый запуск Outlook. Различные виды учетных записей электронной почты. Интерфейс Outlook. Чтение сообщений и открытие вложений. Ответ на сообщение. Быстрые ответы из режима чтения. Создание новых сообщений. Использование адресной книги. Приложение файлов к сообщениям. Отправка и прием сообщений. Печать сообщений **(1,5 час.).**

## **Тема 6.2. Работа с электронными сообщениями.**

Настройка просмотра сообщений. Размещение сообщений по папкам. Быстрые отметки «Прочитано\

Форматирование сообщений. Организация хранения почты и файлов по одному проекту. Отзыв сообщений. Фильтрация сообщений**(1 час.)**

# **Тема 6.3. Работа с календарем**.

Планирование встреч и событий. Изменение внешнего вида календаря. Настройка часовых поясов в календаре. Печать календаря **(0,5 час**.).

## **Тема 6.4. Создание и организация списка контактов. Работа с заметками.**

Создание и изменение контактной информации. Работа с контактной информацией и ее организация. Планирование и учет событий, связанных с контактом. Отправка и получение контактной информации по электронной почте. Отправка нескольких контактов. Печать контактов

Создание и изменение заметок. Организация и управление заметками (**1 час**.)

## **Перечень лабораторных работ**

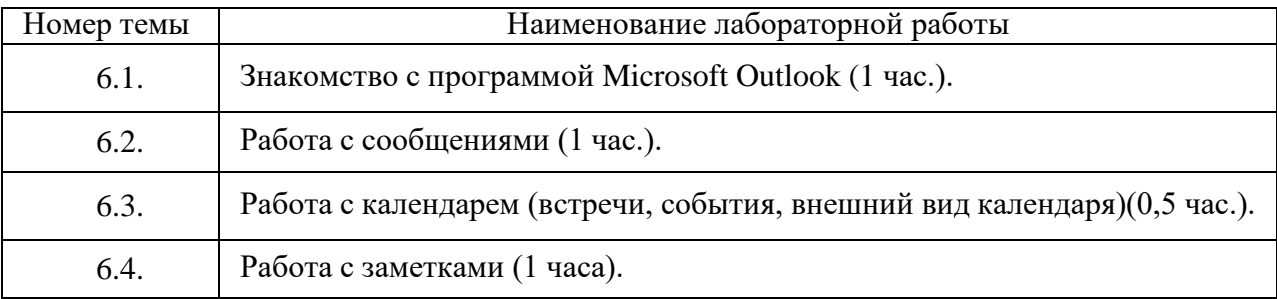

# **4. Материально-технические условия реализации программы**

Реализация программы предполагает наличие компьютерного кабинета. Оборудование учебного кабинета и рабочих мест кабинета: 15 рабочих мест, оборудованных столами и стульями, рабочая зона преподавателя, со средствами, помогающими проведению учебного процесса и обеспечивающими его наглядность (доска), 15 персональных компьютеров для слушателей. Кабинет предусмотрен для проведения как лекционных, так и практических занятий. Рабочие станции слушателей и преподавателя, объединенные в локальную компьютерную сеть, с выходом в Интернет. Кабинет оборудован согласно правилам пожарной безопасности.

Оборудование кабинета:

- 1. 15 персональных компьютеров и принтер;
- 2. Программное обеспечение;
- 3. Мультимедийное оборудование;
- 4. Презентационный материал;
- 5. Инструкционно-технологические карты для практических занятий.

# **5. Учебно-методическое обеспечение программы**

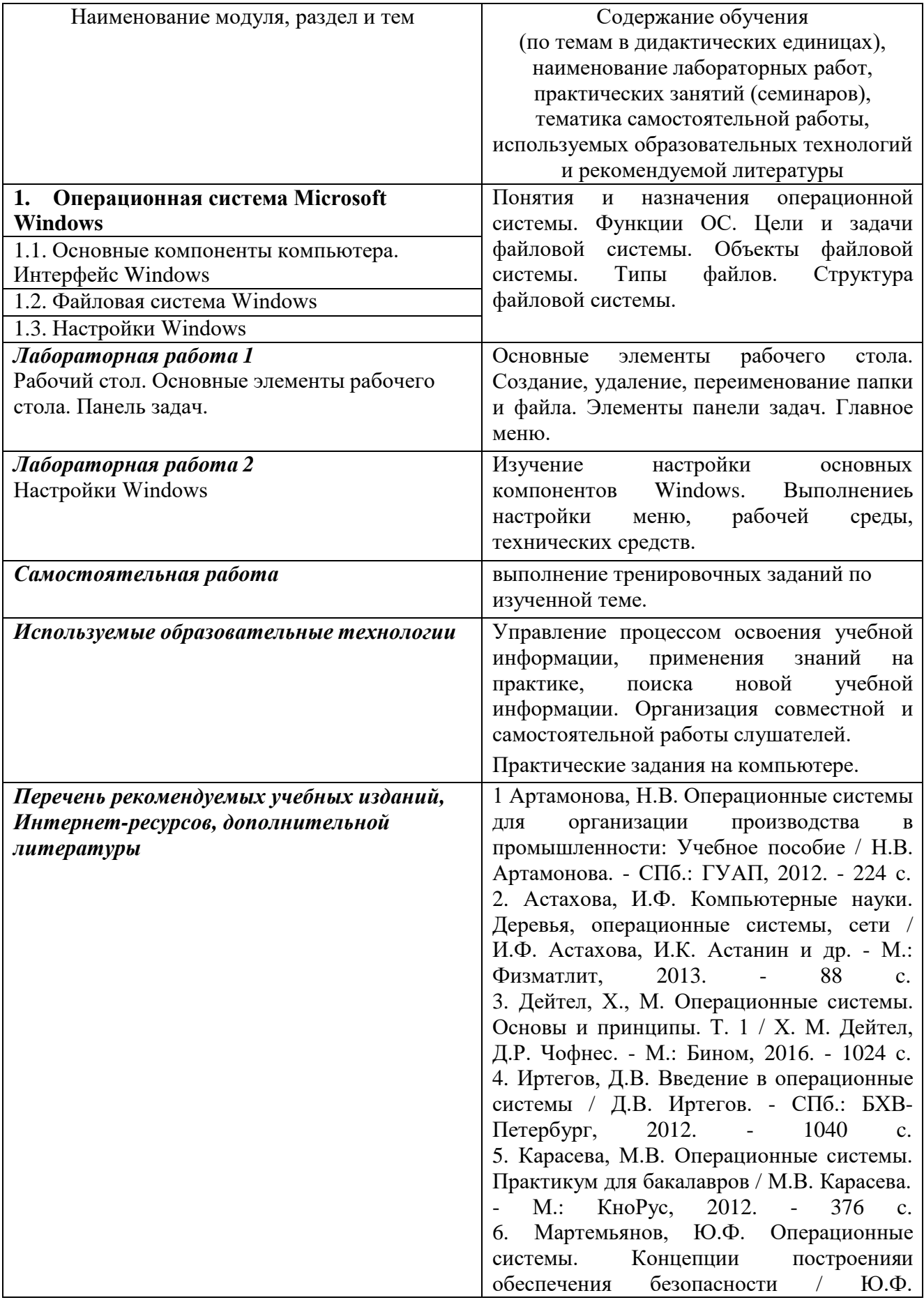

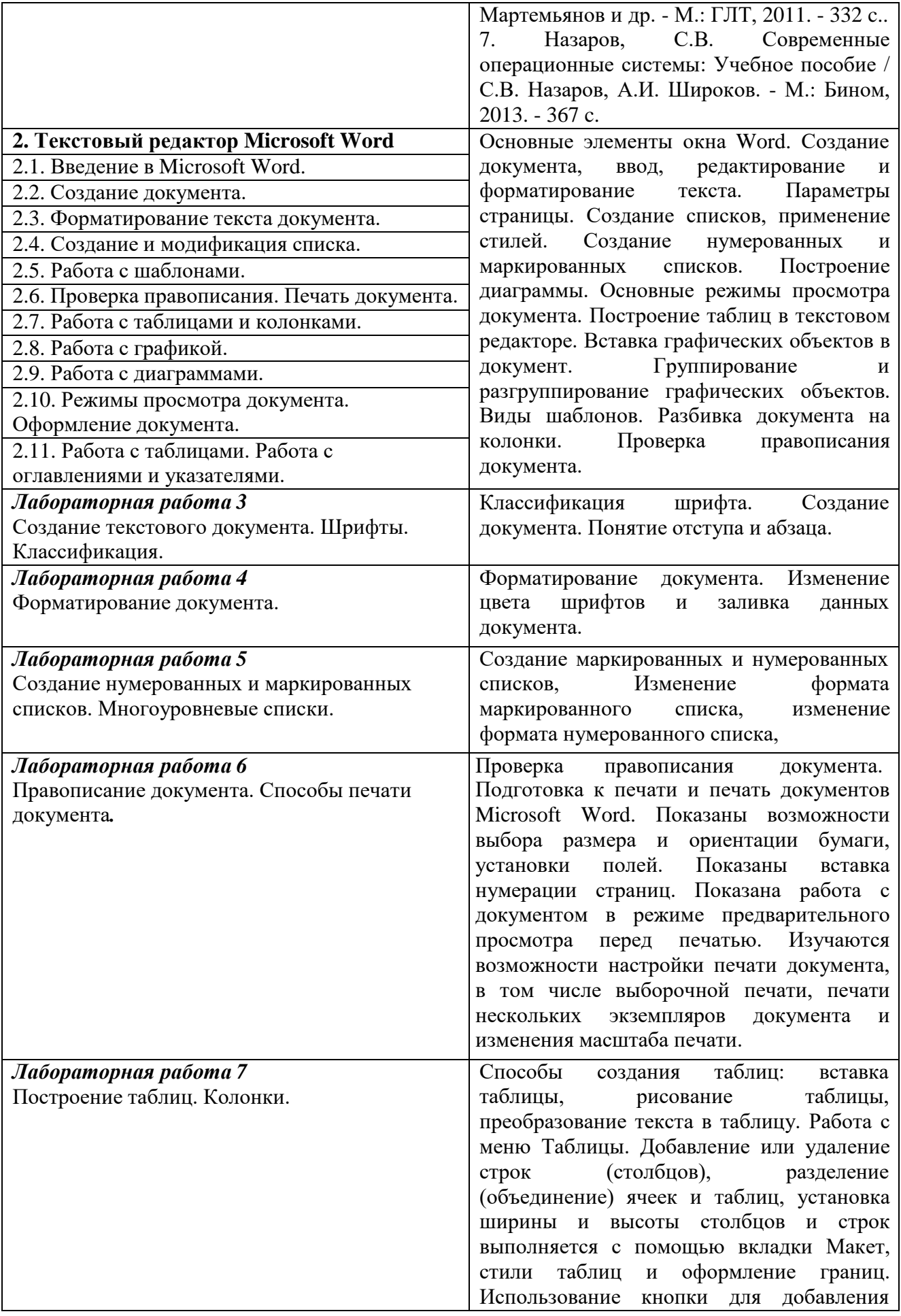

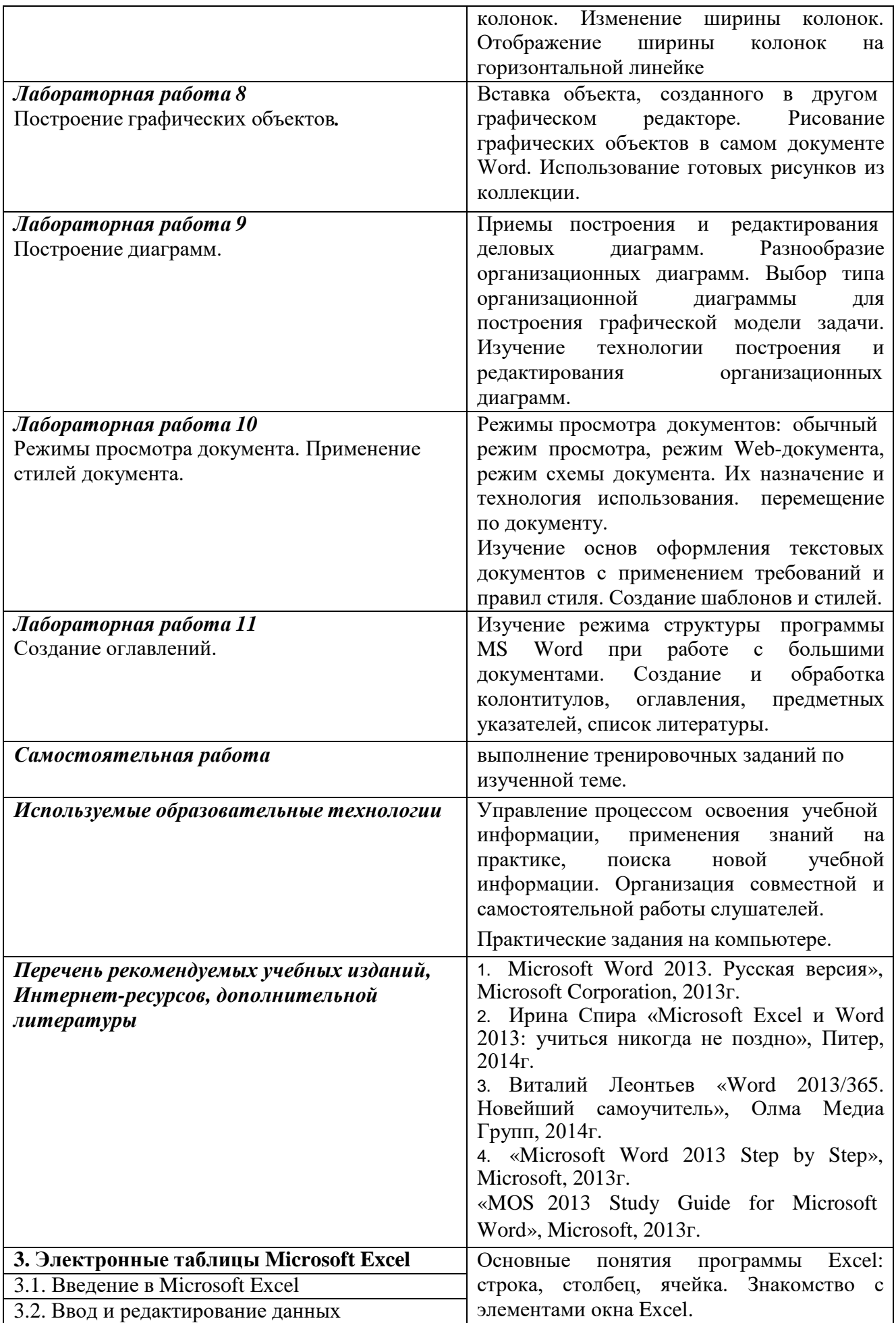

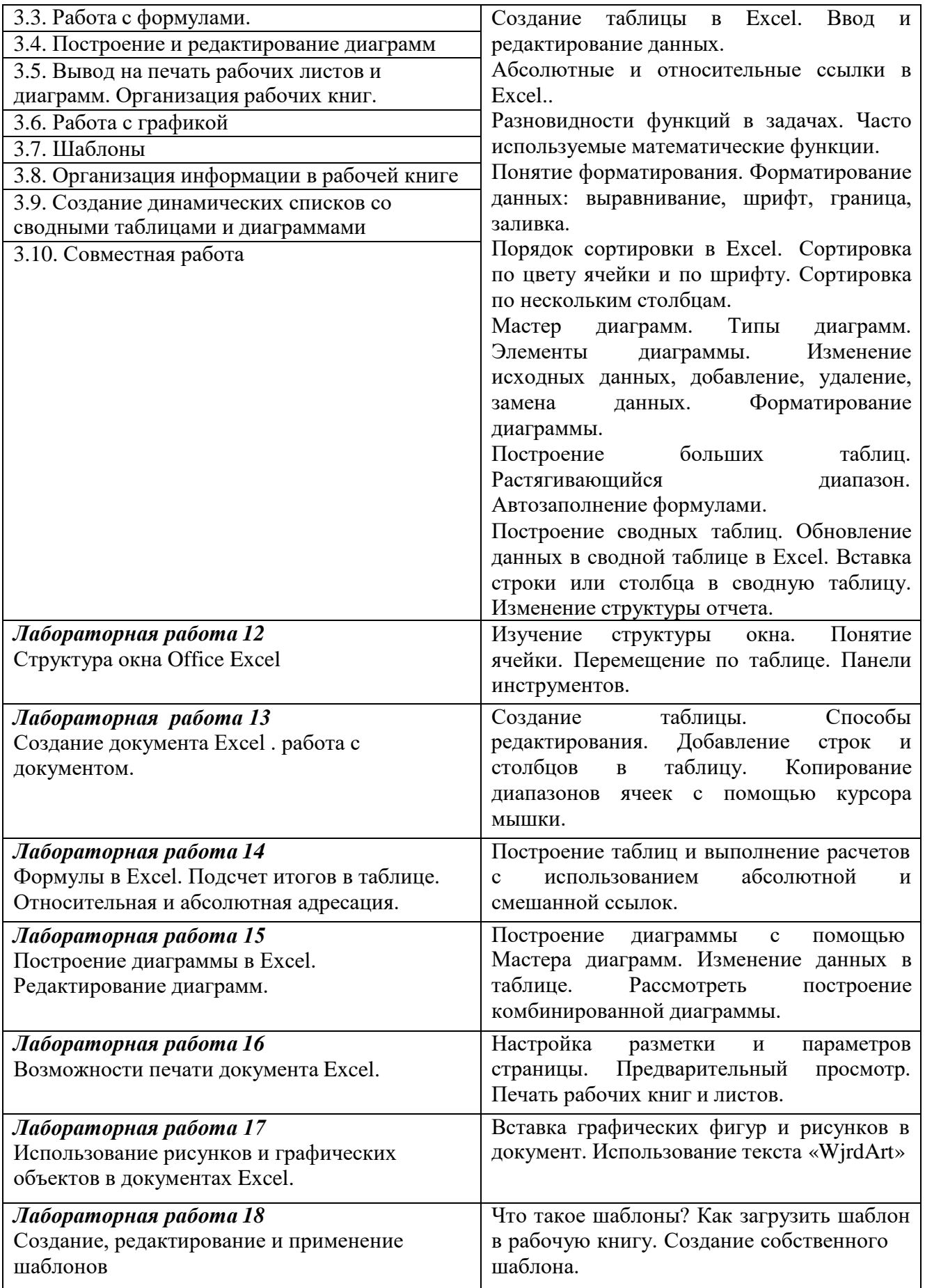

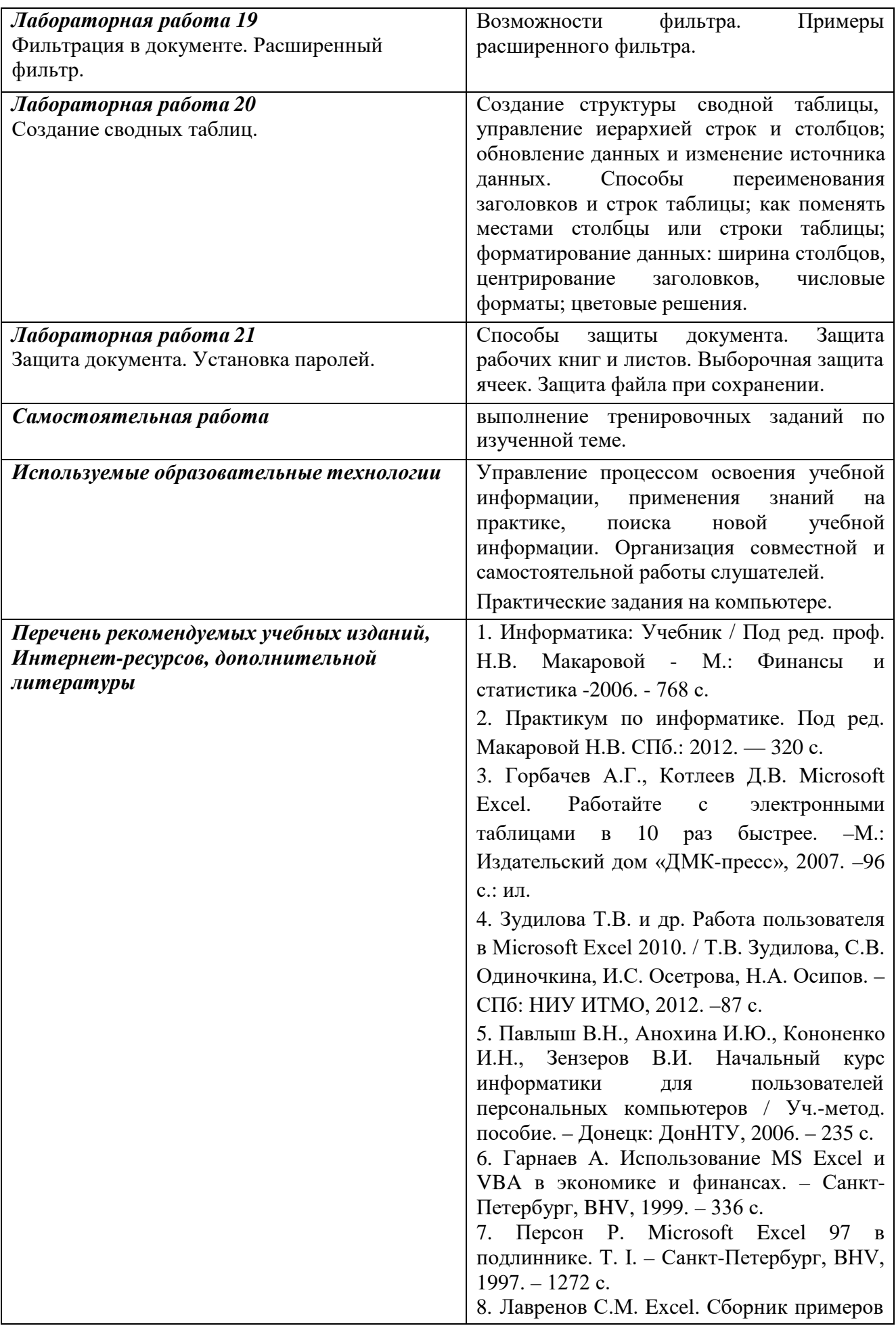

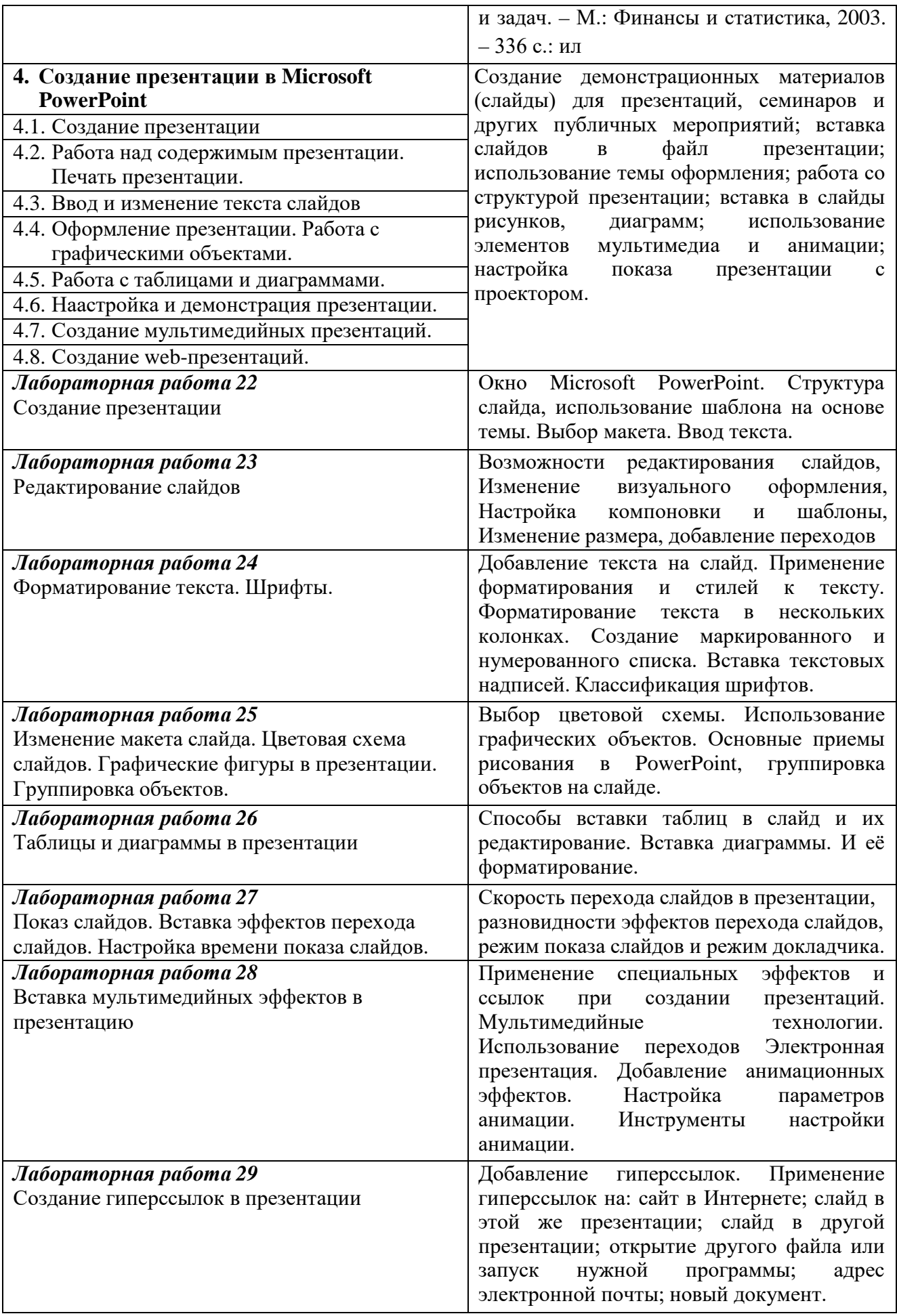

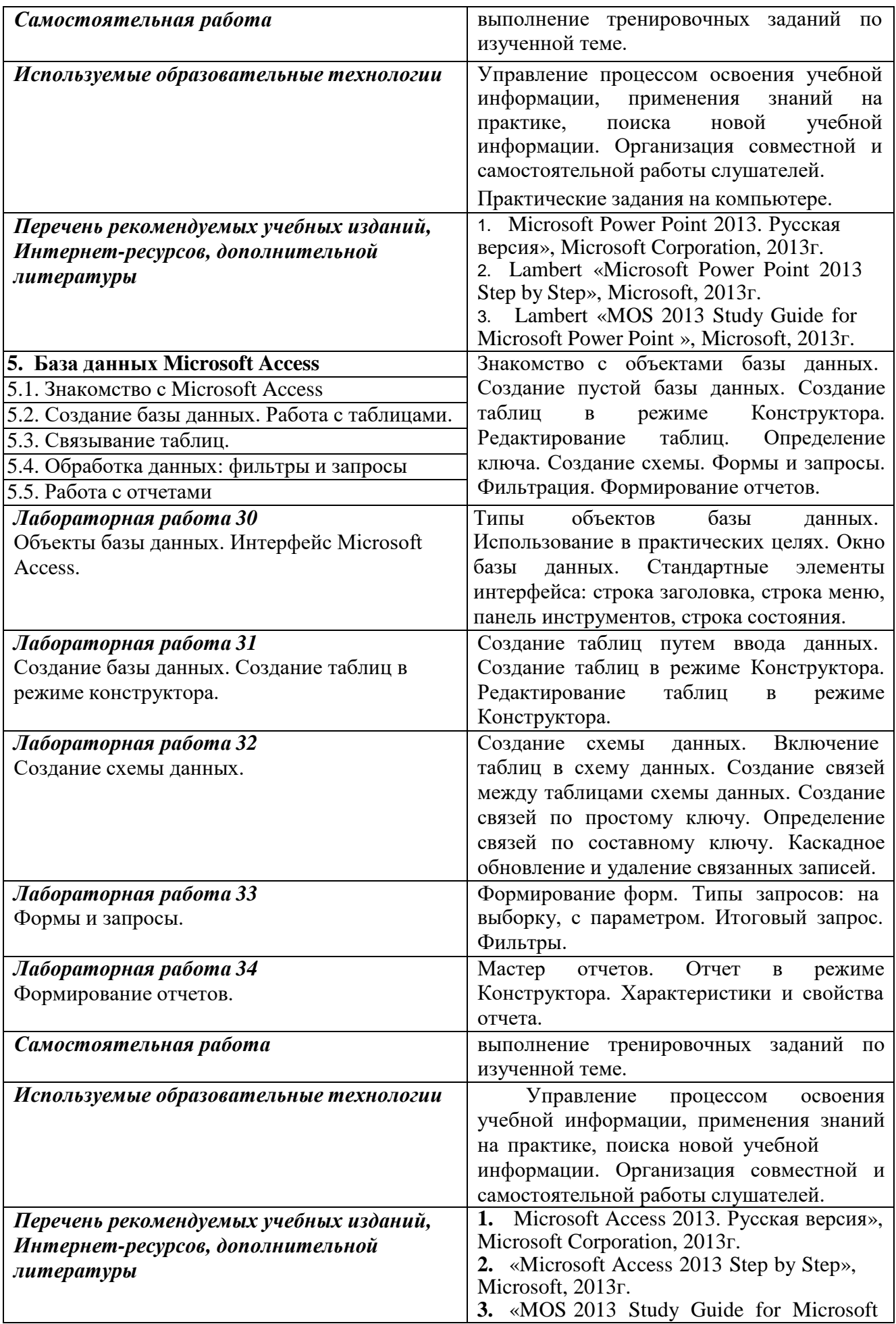

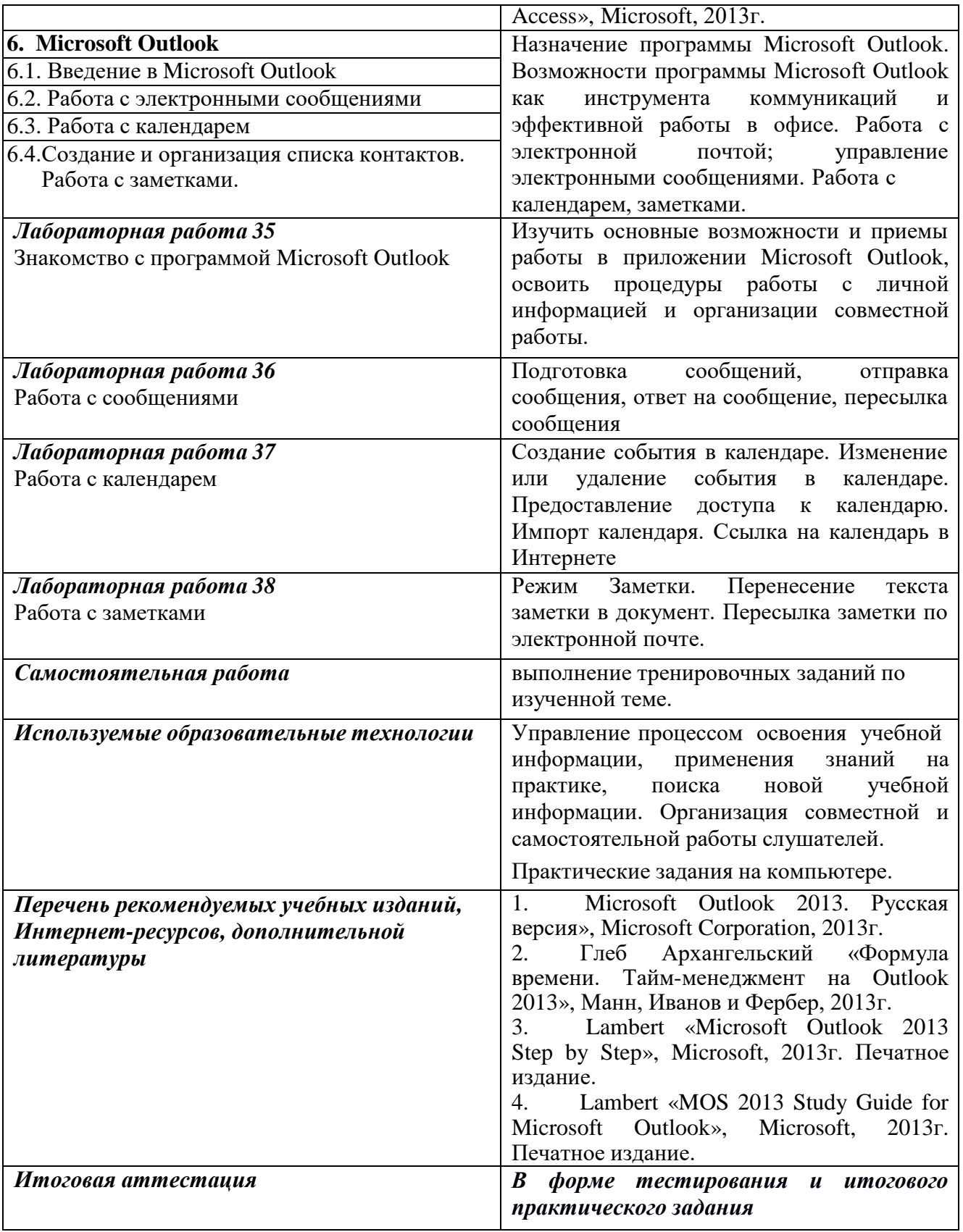

# **6. Требования к результатам обучения**

Формой и методом контроля и оценки результатов освоения тем является успешное прохождение (более 70% правильных ответов) итогового тестирования.

По результатам освоения программы дополнительного профессионального обучения выдается удостоверение о повышении квалификации установленного образца.

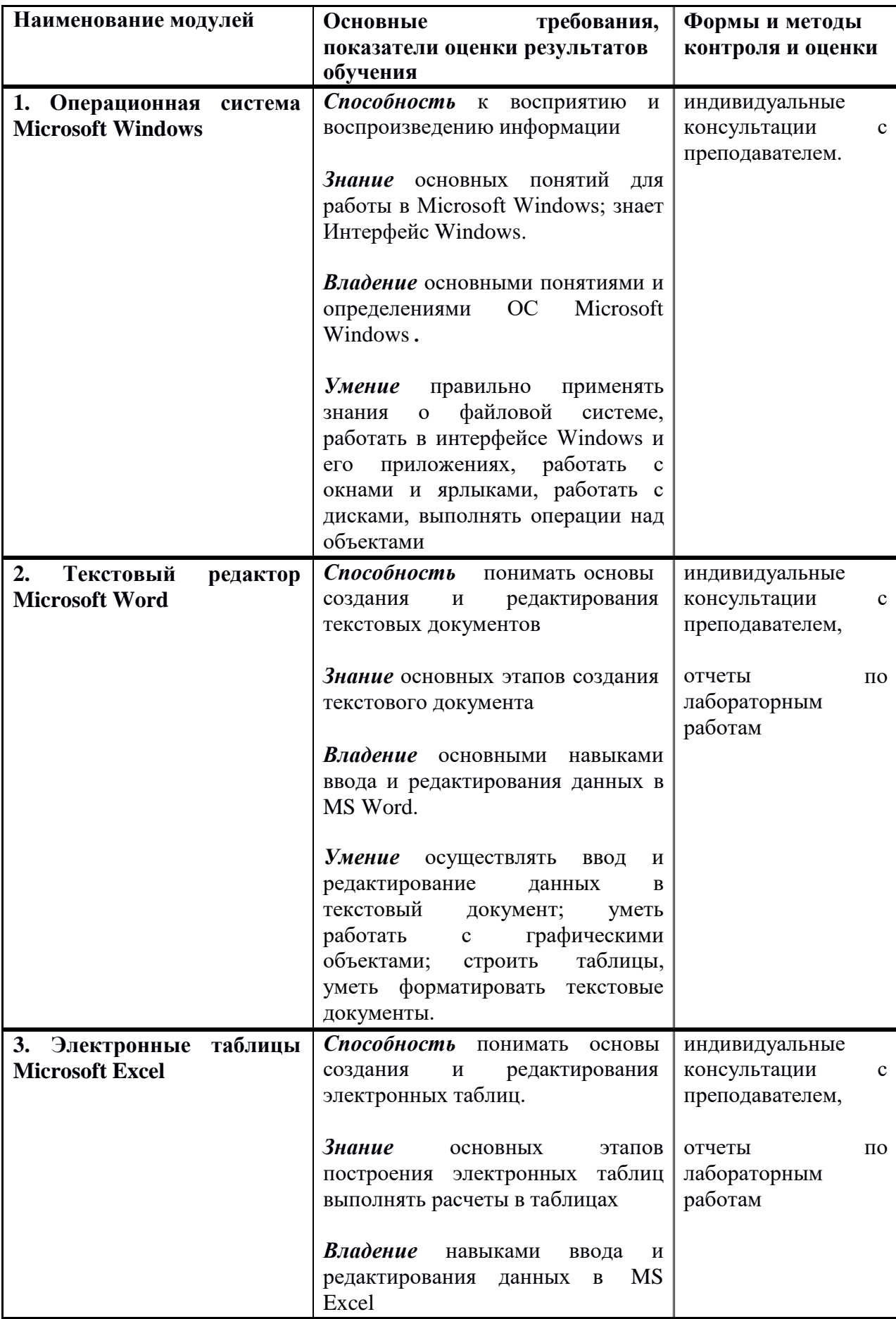

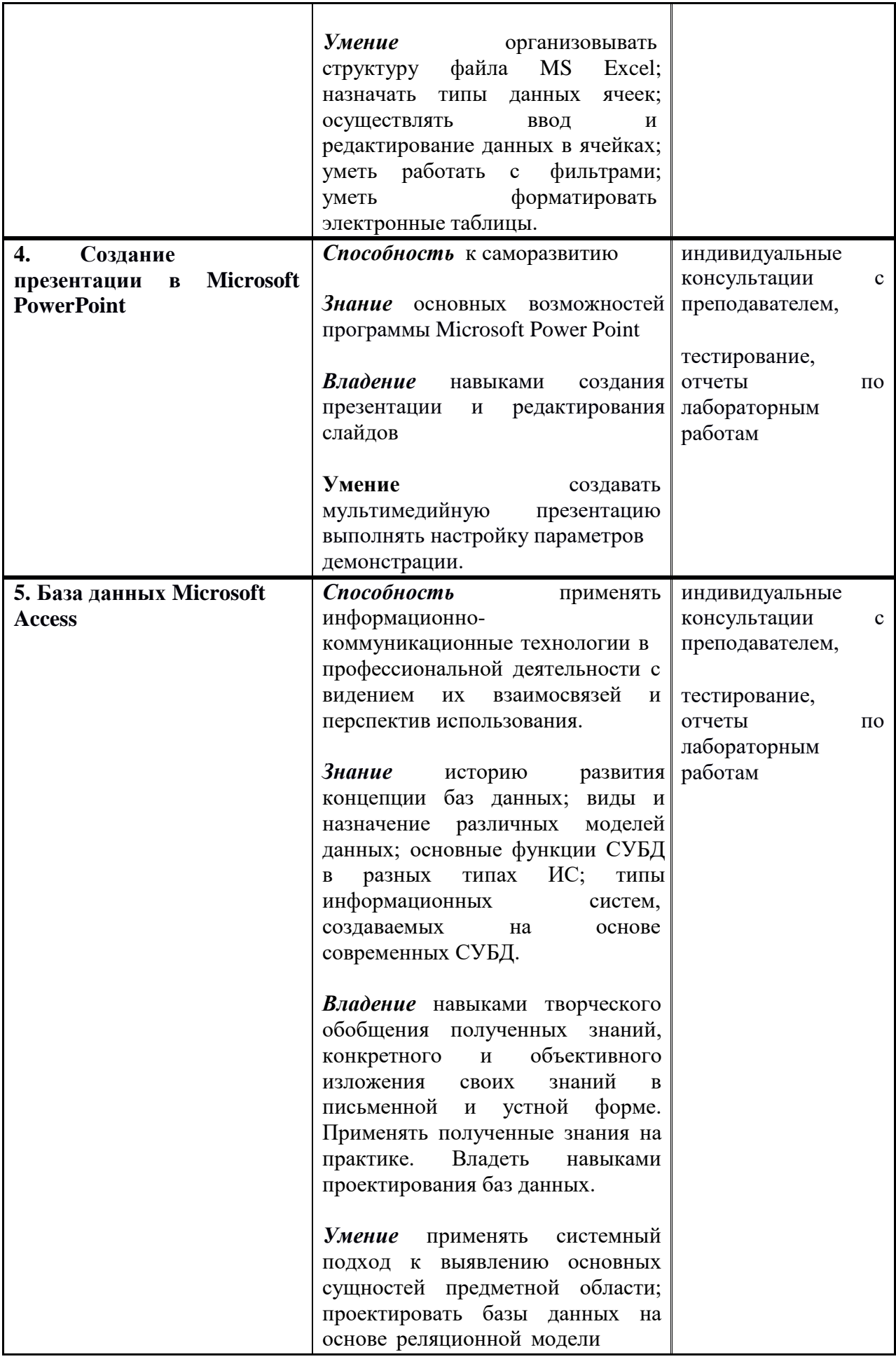

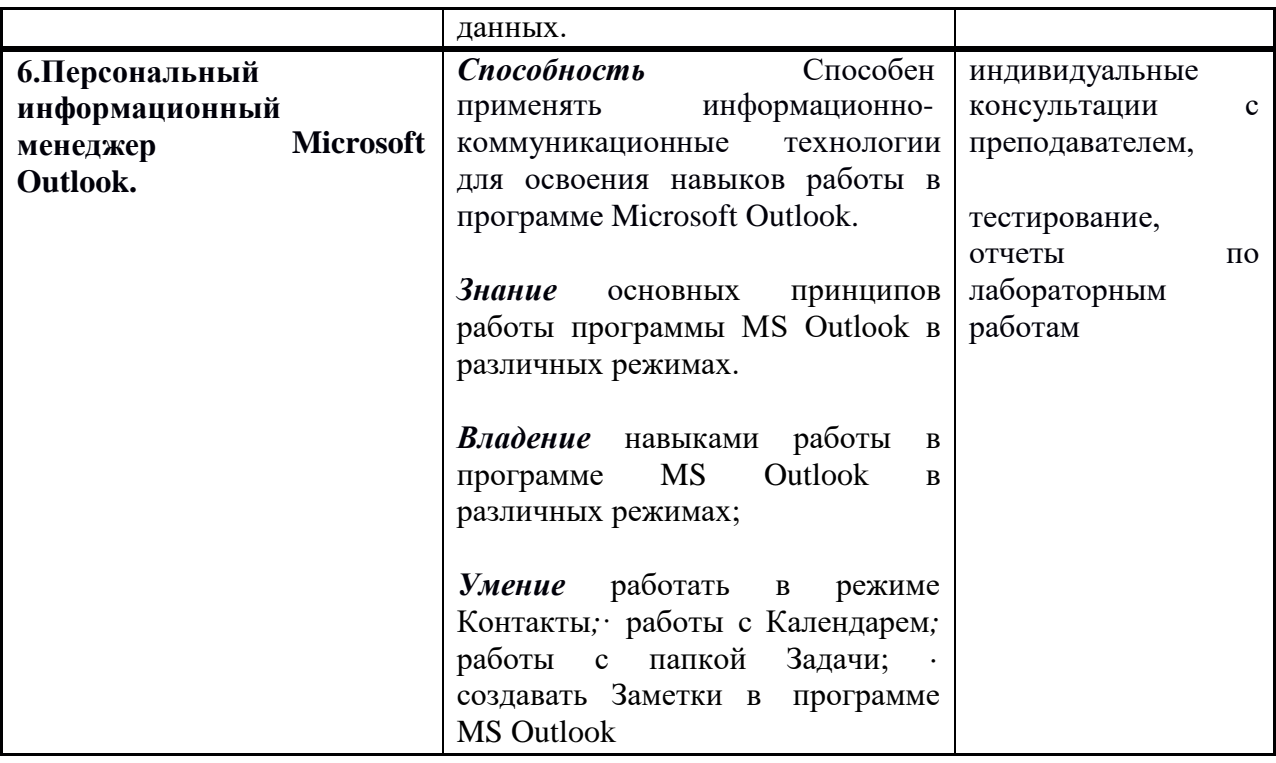

# **6.1. Перечень вопросов, выносимых на аттестацию в форме тестирования**

# **ПРИМЕРНЫЙ ПЕРЕЧЕНЬ ВОПРОСОВ ПО EXCEL**

- **1.** Назначение Excel
	- проведение расчетов
	- проведение расчетов, решение оптимизационных задач
	- проведение расчетов, решение оптимизационных задач, построение диаграмм
	- проведение расчетов, решение оптимизационных задач, построение диаграмм, создание web-документов
- **2.** Каждый документ представляет собой
	- набор таблиц рабочую книгу
	- рабочие листы
	- рабочую книгу
- **3.** Файлы Excel имеют расширение
	- .mdb
	- .bmp
	- .exe
	- .xls
- **4.** Электронная таблица состоит из
	- таблиц
	- столбцов
	- столбцов и строк
	- строк
- **5.** Столбцы обозначаются
- русскими буквами и числами
- латинскими буквами и числами
- латинскими буквами
- русскими буквами
- **6.** Строки обозначаются
- целыми числами
- числами и буквами
- латинскими буквами
- русскими буквами
- **7.** Ячейки располагаются
	- на объединении столбцов и строк
	- на пересечении столбцов и строк
	- на пересечении строк
- **8.** Укажите допустимые номера ячеек
	- A1
	- $-$  B 2
	- HP6500
	- CZ31
	- 23FD
- **9.** В ячейке могут храниться данные следующих типов
	- текстовые, графические, числовые и формулы
	- числовые и формулы
	- тестовые и формулы
	- числовые, текстовые и формулы
- **10.** Формула в электронных не может включать
	- имена ячеек
		- числа
	- текст
	- знаки арифметических операций
- **11.** В электронных таблицах со знака "=" начинается ввод
	- числа
	- текста
	- строки
	- формулы
- **12.** В электронной таблице выделены ячейки A1:B3. Сколько ячеек выделено?
	- 3
	- 4
	- 5
	- 6

**13.** В электронных таблицах выделена группа ячеек A2:C4. Сколько ячеек входит в эту группу?

- 6
- 7
- 8
- $\mathbf Q$

**14.** Для работы с областью в электронных таблицах ее необходимо - выделить

- 
- удалить
- переместить
- передвинуть
- **15.** Адрес ячейки электронной таблицы это
	- любая последовательность символов
	- номер байта оперативной памяти, отведенного под ячейку
	- имя, состоящее из имени столбца и номера строки
	- адрес байта оперативной памяти, отведенного под ячейку
	- адрес машинного слова оперативной памяти, отведенного под ячейку
- **16.** Можно ли на одном листе создавать несколько диаграмм?
- Да, любое количество
- Да, любое количество только для таблиц, расположенных на этом листе
- Да, любое количество только для таблиц, расположенных в этой книге
- Нет
- **17.** Можно ли редактировать ячейки с формулами?
	- Да, любые ячейки с любыми формулами
	- Да, с использованием клавиатуры
	- Да, с использованием мыши
	- Нет

**18.** В Excel записана формула =СУММ(A1;C3). Данные из какого количества ячеек суммируются по этой формуле?

- 9
- 2
- 3
- 6

**19.** Какой вид примет содержащая абсолютную и относительную ссылку формула, записанная в ячейке C1, после ее копирования в ячейку C2?

- $= $A$1*B2$
- $-$  =\$A\$1\*B1
- $= $A$2*B1$
- $= $A$2*B2$

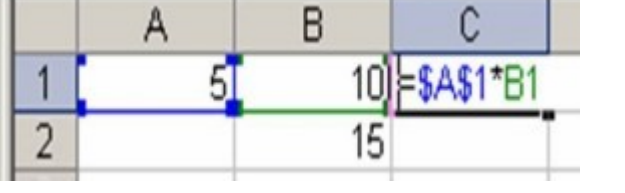

**20.** Какой результат будет вычислен в ячейке C2 после копирования в нее формулы из ячейки C1, которая содержит абсолютную и относительную ссылку?

- 0
- 25
- 50 - 75

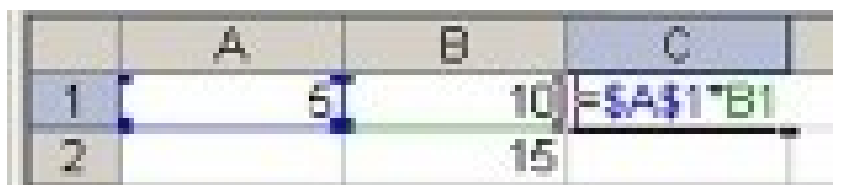

# **ПРИМЕРНЫЙ ПЕРЕЧЕНЬ ВОПРОСОВ ПО WORD**

В заданиях может быть несколько вариантов ответов

1. Как можно отменить неверную операцию, если Вы ошиблись?

- 1. С помощью команды Ctrl+z
- 2. Это невозможно.
- 3. Это возможно только с помощью администратора сети.
- 4. С помощью команды Отменить на панели быстрого доступа

2. Клавишу Enter необходимо нажимать:

- 1. В конце строки
- 2. В конце предложения
- 3. В конце абзаца
- 4. В конце слова

3. Для перемещения курсора по рабочему полю можно использовать клавиши:

- 1. Cтрелки управления курсором
- 2. Табуляции
- 3. PgUp, PgDn
- 4. Shift
- 5. Home, End
- 6. Ctrl+Home, Ctrl+End

4. Можно ли удалить неверно набранный символ?

1. Да, нажать клавишу Backspace, если курсор левее символа; нажать клавишу Delete, если курсор правее символа.

2. Да, нажать клавишу Backspace, если курсор правее символа; нажать клавишу Delete, если курсор левее символа.

- 3. Да, нажать клавишу Esc
- 4. Нельзя.

5. Как скопировать фрагмент текста с помощью мыши?

1. Выделить текст, нажать левую клавишу мыши и перетащить текст

2. Выделить и перетащить текст, нажав левую клавишу мыши и удерживая клавишу **CTRL** 

3. Выделить и перетащить текст, нажав левую клавишу мыши и удерживая клавишу SHIFT

4. Выделить и щелкнуть указателем мыши по пиктограмме Вырезать

6. Как переместить выделенный фрагмент текста, используя буфер обмена?

- 1. Щелкнуть левой кнопкой мыши по пиктограмме Копировать
- 2. Выбрать команду меню Главная/ Вырезать
- 3. Использовать комбинацию клавиш Ctrl+X
- 4. Выбрать команду меню Главная/ Копировать

7. Как удалить символ в тексте?

- 1. Установить курсор клавиатуры за удаляемым символом и нажать клавишу Delete
- 2. Установить курсор клавиатуры за удаляемым символом и нажать клавишу

Backspace

3. Установить курсор клавиатуры перед удаляемым символом и нажать клавишу Backspace

4. Установить курсор клавиатуры перед удаляемым символом и нажать клавишу Delete

8. Каким способом можно быстро перейти в начало документа?

- 1. Нажать клавишу HOME
- 2. Нажать клавиши CTRL+HOME
- 3. Нажать клавиши SHIFT+HOME
- 4. Нажать клавиши ALT+HOME

9. Какие клавиши клавиатуры при вводе текста можно нажать для перехода к новому абзацу?

- 1. Shift
- 2. Enter
- 3. Shift + Enter
- 4.  $Ctrl + Enter$

10. Для какой цели может использоваться команда Файл – Сохранить как?

- 1. Для сохранения документа в другом текстовом формате
- 2. Для поддержания совместимости с Word 98–2003
- 3. Для сохранения документа под другим именем
- 4. Для получения справки о сохранении документов

11. Какие клавиши клавиатуры можно нажать для разделения одного абзаца на два?

- 1. BackSpace
- 2.  $Ctrl + Enter$
- 3. Enter
- $4.$  Shift + Enter
- 12. Microsoft Word это...
- 1. Текстовый редактор
- 2. Графический редактор
- 3. Редактор шрифтов
- 4. Редактор электронных документов

13. Какую команду можно выполнить для сохранения файла под другим именем?

- 1. Кнопка Office Сохранить
- 2. Кнопка Office Подготовить Свойства
- 3. Кнопка Office Сохранить как
- 4. Кнопка Office Версии

14. Какие функции позволяет выполнить данная группа кнопок?

- 1. Редактирование
- 2. Форматирование
- 3. Рецензирование
- 4. Разметку страницы

15. Что необходимо сделать для сохранения изменений документа в MS Word?

- 1. Выполнить команду "Кнопка Office Сохранить".
- 2. Выполнить команду " Кнопка Office Сохранить как".
- 3. Выполнить команду " Кнопка Office Подготовить– Свойства".
- 4. Выполнить команду " Кнопка Office Открыть...".

16. Каким образом можно изменить цвет подчеркивания текста?

- 1 Панель инструментов Границы и заливка
- 2. Выполнив Шрифт Подчеркивание
- 3. С использованием панели инструментов Форматирование
- 4. Нельзя изменить

17. Вы хотите оформить предложение курсивом. Для этого нужно:

- 1. Поставить курсор на начало предложения, нажать мышью кнопку Курсив
- 2. Щелкнуть мышью слева от предложения, нажать мышью кнопку Курсив
- 3. Выделить предложение и нажать сочетание клавишь Ctrl+I
- 4. Выделить предложение, используя клавишу Shift и соответствующую стрелку,

нажать мышью кнопку Курсив (Italic)

18. Для выделения фрагментов текста можно сделать следующее:

1. Для выделения слова можно щелкнуть на слове два раза мышью

2. Для выделения слова можно подвести курсор к слову и выделить его, нажимая Shift и стрелку вправо

- 3. Для выделения абзаца можно три раза щелкнуть мышью на абзаце
- 4. Для выделения строки можно один раз щелкнуть мышью на строке

19. Можно ли напечатать одно слово в абзаце с увеличенным расстоянием между буквами?

1. Нельзя, все слова в абзаце печатаются с одинаковым расстоянием между буквами.

- 2. Можно, необходимо выделить это слово и использовать команду Главная / Шрифт/Интервал.
- 3. Можно, необходимо выделить это слово и выполнить команду Главная/Абзац.
- 4. Можно, если только включить анимацию шрифт|анимация.

20. Вам необходимо один или несколько символов оформить нижним индексом. Какая команда Word позволяет выполнить этот текстовый эффект?

- 1. Вставка |Формула
- 2. Главная/Шрифт
- 3. Выбрать пиктограмму на панели инструментов Форматирование шрифтов
- 4. Вставка |Символ

21. При подготовке текста часто встречаются ситуации, когда необходимо, чтобы два слова всегда находились в одной строке, например, 1 см или 2000 год. Какой способ наиболее рационально использовать в этом случае?

- 1. Отключить автоматический перенос слов во всем документе
- 2. Соединить слова неразрывным пробелом Ctrl+Shift+Пробел
- 3. Отключить автоматический перенос слов в абзаце
- 4. Соединить слова мягким переносом

22. Как сделать отступ первой строки в абзаце?

1. Поставить курсор в любое место абзаца, потом выбрать Главная|Абзац|Отступ первой строки

- 2. Поставить курсор в начало абзаца/ Передвинуть ограничитель на линейке (верхний)
- 3. Поставить курсор в любое место абзаца и нажать клавишу Tab
- 4. Поставить курсор в начало абзаца, потом нажать клавишу Tab

23 Как получена шапка в правом углу в приведенном ниже тексте?

1. Табуляцией

2. Форматированием первого абзаца с заданием отступа слева и с выравниванием по левому краю

- 3. Пробелами
- 4. Заданием текста в две колонки с пустой левой колонкой

24 Как изменить расстояние между строками внутри абзаца?

- 1. Выбрать Главная|Шрифт|Интервал|Разреженный
- 2. Выделить требуемый абзац, потом выбрать

Главная/|Шрифт|Интервал|Смещение|Вверх

- 3. Выбрать Главная|Шрифт|Видоизменение|Приподнятый
- 4. Поставить курсор в любое место абзаца, потом выбрать Главная|Абзац|Отступы и интервалы|Интервал|Межстрочный

25 Как влияет изменение масштаба отображения документа на печать документа?

- 1. Увеличивает размер шрифта при печати
- 2. Никак не влияет
- 3. Увеличивает размер рисунков при печати
- 4. Требует изменения размеров страницы

26. Необходимо выделить всю информацию в документе от местонахождения курсора до конца документа. Какие действия обеспечивают это?

- 1. Клавиши Ctrl+A(анг)
- 2. Клавиши Ctrl+5(Num)
- 3. Клавиши Ctrl+Shift+End
- 4. Команда Главная/Формат по образцу

27. Как можно вставить в текст символ ©?

- 1. С помощью команды Вставка Надпись
- 2. С помощью команды Вставка Символ
- 3. С помощью команды Вставка Формула
- 4. С помощью команды Вставка Буквица

28. Какой элемент диалогового окна используется для задания абзацного отступа (красной строки)?

- 1. "1
- 2. "2
- 3. "3
- 4. "4

29. Что устанавливает выступ 1,25 см?

- 1. Смещение первой строки абзаца на 1,25 см вправо от левого поля
- 2. Смещение первой строки абзаца на 1,25 см влево от левого поля

3. Смещение всего абзаца, кроме первой строки абзаца, на 1,25 см вправо от левого поля

4. Смещение всего абзаца, кроме первой строки абзаца, на 1,25 см влево от левого поля

30. Какая величина левого поля страницы на данном рисунке?

- 1. 3 см
- 2. 2 см
- 3. По рисунку нельзя определить размер левого поля
- 4. 1 см

31. Как вставить символ, отсутствующий на клавиатуре?

- 1. Выбрать пункт меню Вставка Символ
- 2. Выбрать пункт меню Вставка/Буквица|
- 3. Выбрать пункт меню Вставка | Формула
- 4. Выбрать пункт меню Вставка | Обьект

32. Чтобы записать число в степени (например, х2), нужно:

- 1. Выбрать: меню Главная, команда Шрифт
- 2. Выбрать: меню Ссылка, команда Сноска
- 3. Написать значение степени меньшим размером шрифта
- 4. Выбрать: пиктограмму на ленте форматирования шрифтов

33. Что устанавливает отступ слева 2 см?

- 1. Смещение всего абзаца на 2 см влево от левого поля
- 2. Смещение всего абзаца на 2 см вправо от левого поля
- 3. Размер левого поля страницы
- 4. Смещение только первой строки абзаца на 2 см влево от левого поля

34. В Буфере обмена может содержаться от 1 до объектов

35. Автособираемое оглавление можно выполнить, используя:

1. К заголовкам применить стиль Заголовок, затем выбрать команду Ссылки/Оглавление

2. К заголовкам применить стиль Подзаголовок, затем выбрать команду Ссылки/Оглавление

# **ПРИМЕРНЫЙ ПЕРЕЧЕНЬ ВОПРОСОВ ПО Access**

1 Файл базы данных имеет расширение:

а) avi;

б) assdb;

в) bmp;

г) accdb.

2 Выберите существующую связь главной и подчиненной таблиц:

а) Один-ко-Многим;

б) Многие-к-Одному;

в) Многие-ко-Многим;

г) Два-к-Одному.

3 Из перечисленных компонентов выберите тот, который не является основным объектом баз данных:

а) таблица;

б) кнопка;

в) форма;

г) запрос.

4 Столбцы таблиц базы данных называются:

а) поля;

б) записи;

в) строки;

г) списки.

5 Выберите режим, в котором можно изменить тип данных таблицы базы данных:

а) режим Конструктора;

б) режим Мастера;

в) режим Таблицы;

г) режим Формы.

6 Чтобы изменить имя поля базы данных, надо:

а) в режиме Конструктора выделить исходное имя поля и ввести новое;

б) воспользоваться меню Главная, вкладка Создание;

в) в режиме Конструктора установить Маску ввода;

г) в режиме Конструктора поменять тип данных нужного поля.

7 Чтобы установить связи между таблицами, надо воспользоваться :

а) вкладка Работа с базами данных, Схема данных;

б) вкладка Создание, меню Формы;

в) Схема данных, вкладка Главная;

г) вкладка Внешние данные, Схема данных.

8 Как называется категория запросов, предназначенная для выбора данных из таблиц базы данных:

- а) запросы на сортировку;
- б) запросы на выборку;
- в) запросы с параметром;
- г) запросы итоговые.

9 Создание форм можно выполнить самостоятельно «вручную» с помощью:

а) Запроса;

- б) Мастера форм;
- в) Конструктора;
- г) Таблицы.

10 Связи между полями таблиц базы данных создаются в диалоговом окне:

- а) связи;
- б) запрос на выборку;
- в) схема данных;
- г) перекрестный запрос.

# **ПРИМЕРНЫЙ ПЕРЕЧЕНЬ ВОПРОСОВ ПО POWER POINT**

**1.** В какой программе можно создать простейшее движущееся изображение?

- 1) WordPad
- 2) PowerPoint
- 3) Paint
- **2.** Выберите иконку программы PowerPoint:

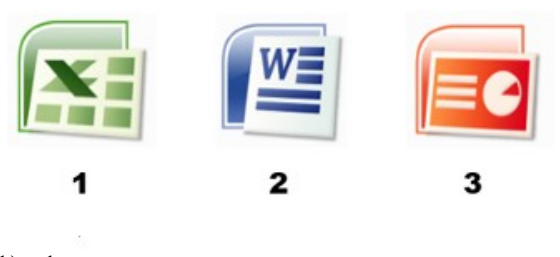

- 1) 1 2) 2
- 3) 3
- **3.** Выберите основной элемент презентации:
- 1) Анимация
- 2) Слайд
- 3) Изображение
- **4.** PowerPoint это ...
- 1) анимация, предназначенная для подготовки презентаций и слайд-фильмов
- 2) программа, предназначенная для подготовки презентаций и слайд-фильмов
- 3) программа, предназначенная для редактирования текстов и рисунков
- **5.** Запуск приложения PowerPoint:
- 1) «Пуск», «Microsoft Office», «Все программы», «Microsoft PowerPoint»
- 2) «Пуск», «Microsoft PowerPoint», «Microsoft Office», «Все программы»
- 3) «Пуск», «Все программы», «Microsoft Office», «Microsoft PowerPoint»
- **6.** Запуск демонстрации слайдов:
- 1) F5
- 
- 2)  $F1$ <br>3)  $F1$ 3) F11
- **7.** Как запустить показ слайдов презентации с текущего слайда?
- 1) F5<br>2) Sh
- 2) Shift+F5<br>3) Shift
- 3) Shift
- **8.** Как выйти из режима просмотра презентации?
- 1) Delete<br>2) F5
- 2) F5
- 3) Esc

**9.** Как можно вводить текст в слайды PowerPoint?

- 1) в любом месте слайда, как в приложении Word
- 2) только в надписях
- 3) в специально отведенном для ввода месте
- **10.**Как добавить рисунок на слайд?
- 1) Вставка Рисунок
- 2) Правка Рисунок
- 3) Файл Рисунок

## **11.** Как добавить музыку в презентацию?

- 1) Анимация Звук
- 2) Вставка Звук
- 3) Вид Звук

# **12.** Чтобы удалить текст, рисунок со слайда, необходимо ...

- 1) выделить его и нажать клавишу Esc
- 2) выделить его и нажать клавишу Delete
- 3) выделить его и нажать клавишу Ctrl

## **13.** Можно ли цвет фона изменить для каждого слайда?

- 1) да
- 2) нет
- 3) никогда

## **14.** Можно ли заменить другим мaкет добавленного в презентацию слайда?

- 1) можно, в соответствии со своими потребностями
- 2) это сделать невозможно
- 3) можно, но только для определенного количества слайдов

## **15.** Чтобы посмотреть, как презентация будет выглядеть на печати, необходимо воспользоваться функцией...

- 1) вывода на печать
- 2) редактирования
- 3) предварительного просмотра

# **7. Организационно-педагогические условия реализации программы**

7.1. Учебно-методическое и информационное обеспечение программы

# Список литературы *Основная*

- 1. Информационные технологии,1-е изд., учебник / Гохберг Г.С. М.: ИЦ Академия,2017 – 240 с.
- 2. Информационные технологии,9-е изд., перераб., дополн.,учебник / Гохберг Г.С. М.: ИЦ Академия,2014 – 240 с.
- 3. Архитектура информационных систем, учебное пособие для СПО/ Рыбальченко М.В. – М.:Юрайт,2017-91 с.
- 4. Оператор ЭВМ: практические работы, 9-е изд., стер., учебное пособие /Струмпэ Н.В.-М.: ИЦ Академия,2018-112 с.
- 5. Михеева Е.В. Информационные технологии в профессиональной деятельности: учебное пособие для ссузов /Е.В. Михеева. – 13-е изд. – М.: Академия, 2014.
- 6. Михеева Е.В. Практикум по информационным технологиям в профессиональной деятельности: учебное пособие – 14-е изд. – М.: Академия, 2014.

# *Дополнительная литература*

1. Василькова И. В., Васильков Е. М., Романчик Д. В. Основы информационных технологий в Microsoft Office 2010. Практикум; ТетраСистемс - М., 2012. - 144 c.

2. Кильдишов В. Д. Использование приложения MS Excel для моделирования различных задач. Практическое пособие; Солон-Пресс - М., 2015. - 160 c.

3. Кузин А. В., Чумакова Е. В. Основы работы в Microsoft Office 2013. Учебное пособие; Инфра-М, Форум - М., 2015. - 160 c.

4. Мельников П. П. Компьютерные технологии в экономике. Учебное пособие; КноРус - М., 2015. - 224 c.

5. Молочков В. П. Информационные технологии в профессиональной деятельности. Microsoft Office PowerPoint 2007; Academia - М., 2012. - 176 c.

6. Новиков Г. А., Новиков П. А., Орлова М. В., Пылькин А. Н. Работа с текстовым процессором MS Word. Учебное пособие; Горячая линия - Телеком - М., 2005. – 200

- 7. Рудикова Л. В. Microsoft Word для студента; БХВ-Петербург М., 2006. 400 c.
- 8. Свиридова М. Ю. Создание презентации в PowerPoint; Академия М., 2012. 224c.
- 9. Свиридова М. Ю. Текстовый редактор Word; Академия М., 2011. 176 c
- 10. Свиридова М. Ю. Электронные таблицы Excel; Академия М., 2013. 144 c.

11. Павлыш В.Н., Анохина И.Ю., Кононенко И.Н., Зензеров В.И. Начальный курс информатики для пользователей персональных компьютеров / Уч.-метод. пособие. – Донецк: ДонНТУ, 2006. – 235 с.

12. Гарнаев А. Использование MS Excel и VBA в экономике и финансах. – Санкт-Петербург, BHV, 1999. – 336 с.

13. Персон Р. Microsoft Excel 97 в подлиннике. Т. I. – Санкт-Петербург, BHV, 1997. – 1272 с.

14. Лавренов С.М. Excel. Сборник примеров и задач. – М.: Финансы и статистика,  $2003. - 336$  с.: ил.

15. Дейтел, Х.М. Операционные системы. Распределенные системы, сети, безопасность / Х.М. Дейтел, Д.Р. Чофнес. - М.: Бином, 2013. - 704 c.

# **8. Составители программы**

**Заика Валентина Николаевна**, преподаватель, кандидат педагогических наук, разработаны модули:

- 1. Операционная система Microsoft Windows
- 2. Текстовый редактор Microsoft Word
- 3. Электронные таблицы Microsoft Excel

**Ткачева Наталья Васильевна**, кандидат педагогических наук, доцент, разработаны модули:

- 4. Создание презентации в Microsoft PowerPoint
- 5. База данных Microsoft Access
- 6. Персональный информационный менеджер Microsoft Outlook